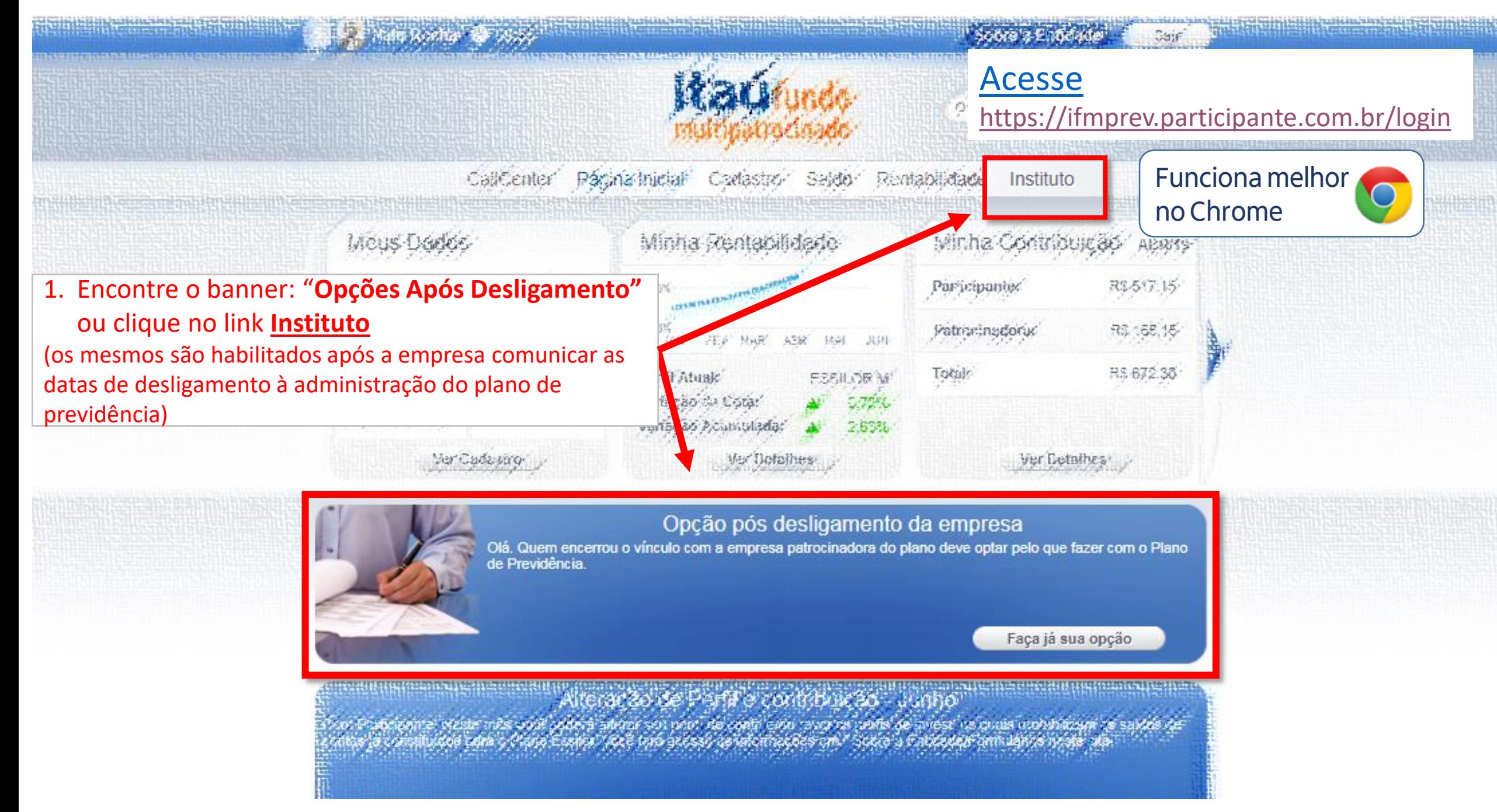

He imperiatoriums?

**2.** Leia as orientações e seguida clique em "Gerar Extr Desligamento".

Você será direcionado para página de simulação, onde po seguir os passos até gerar o do extrato de desligamento.

Em caso de falha na geração extrato\* ligue para 4004-4509  $2.1$  – Imprima, marque " $x$ " na opção, assine o documento

digitalize\*\*. **2.2** Separe as cópias comprovante de desligamento bancário, indicados orientações e as digitalize\*\*

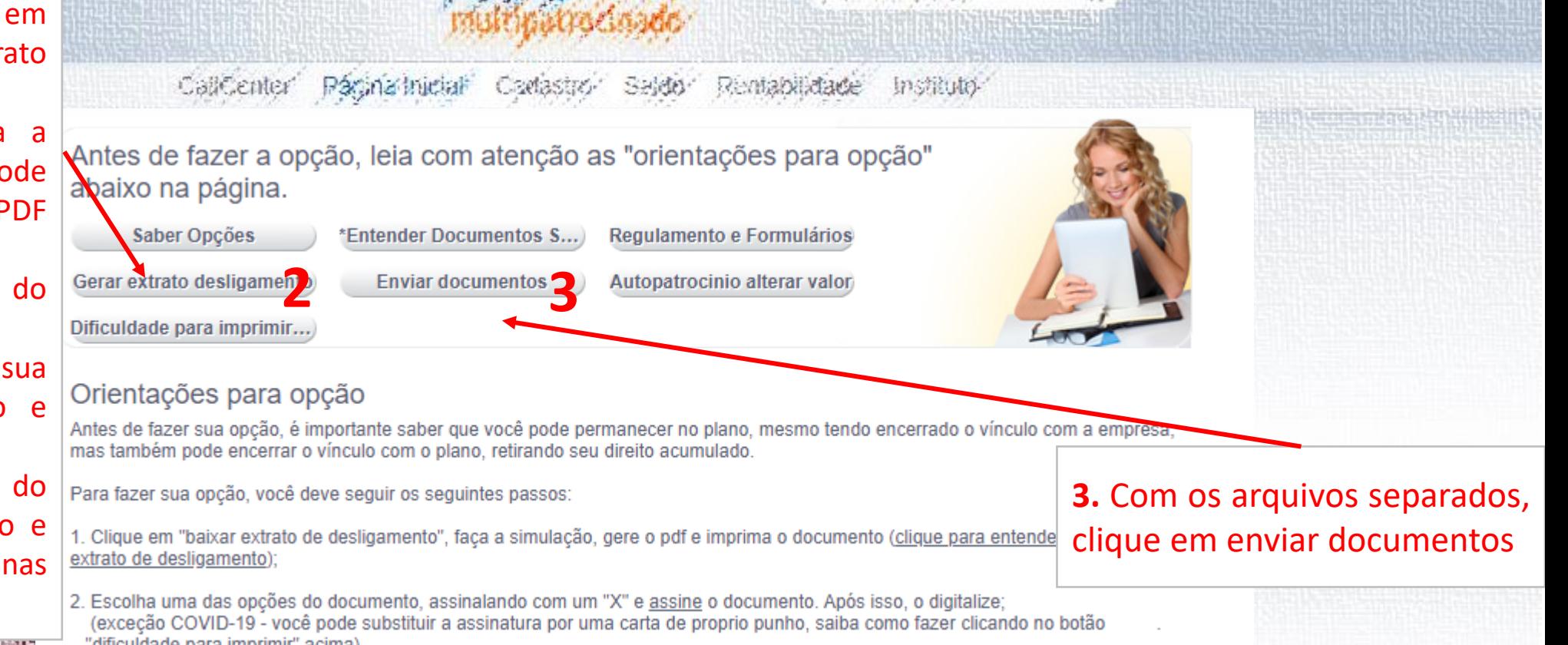

## **(\*) Observações importantes sobre a geração do extrato de desligamento no site:**

Todos os regulamentos tem a previsão de um tempo estipulado para a opção. Esse tempo varia de 30 a 120 dias do envio da informação de desligamento pelo RH da empresa. Após esse período, o sistema presume a opção pelo BPD, a qual não impede a posterior opção pelo resgate ou portabilidade, porém, para gerar um novo extrato, é necessário solicitar via canal de atendimento.

## **(\*\*) Observações importantes sobre a digitalização:**

Corporativo | Interno i) Todas as páginas de um documento, devem ficar no mesmo arquivo, pois se você fizer envio de páginas separadas, só receberemos o ultimo arquivo anexado. Preferencialmente salve em pdf usando aplicativo de scanner ou salve suas fotos (de qualidade) em um arquivo word e depois faça o "salvar como" PDF. ii) São 3 arquivos: Extrato de desligamento, Comprovante de desligamento e comprovante bancário (o bancário só é necessário para resgate)

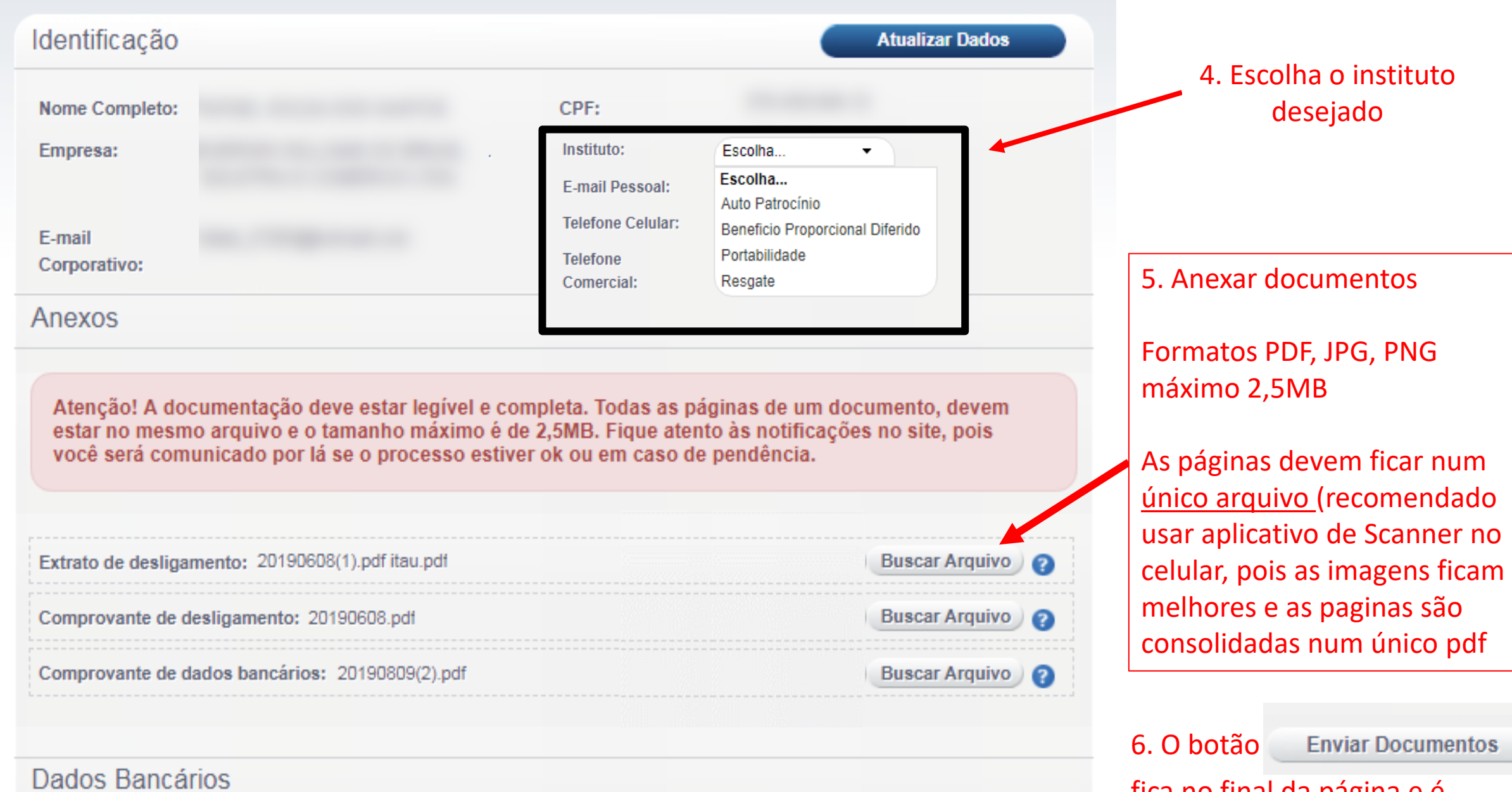

Corpo

**TALLINIDAMOO C.** 

fica no final da página e é necessário clicar para concluir

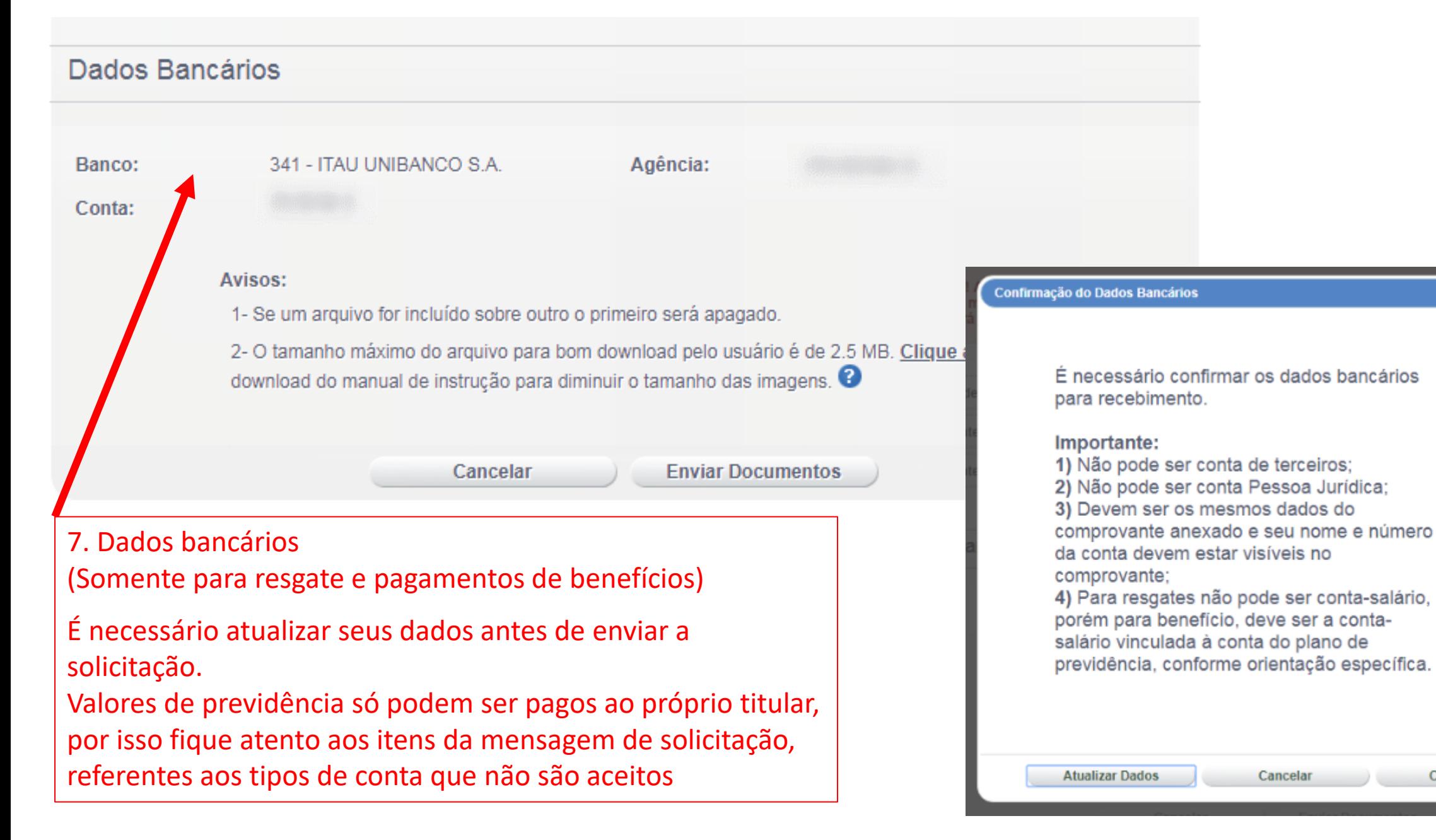

B

Confirmar